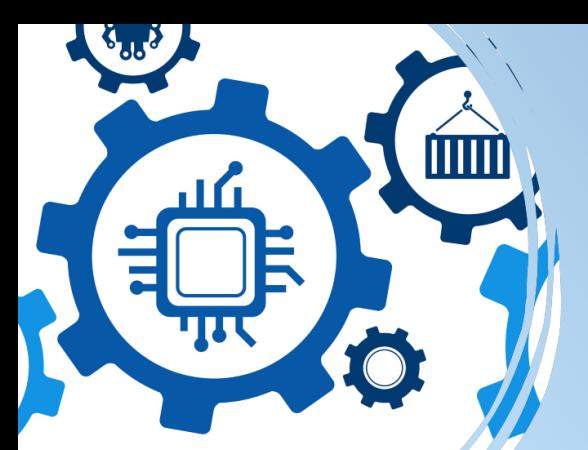

# $\bigtriangleup$ D $\bigtriangleup$ P More IT-Value

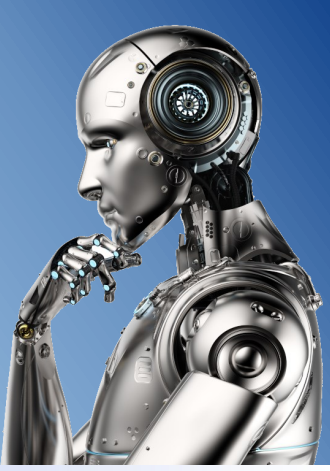

# **DSP CHANGE PROCESS DESIGNE**

# **KURZBESCHREIBUNG**

**Der DSP Change Process Designer** ist ein **Zusatz-Software-Paket zum Matrix42-System**. Damit können einfache Changeprozesse unterstützt durch das Matrix42 System abgebildet, vereinheitlicht, dokumentiert und die Abarbeitung koordiniert werden. Es kann als Lizenz mit Wartungsvertrag direkt von der DSP erworben werden.

Der CPS wird als Addon in die Standard Applikation 'Service Desk' integriert. Anpassungsbedarf besteht, wenn die Standard Applikation nicht verwendet wird.

# **Folgendes steht Ihnen zur Verfügung:**

### **Aufgabenvorlagen nutzen**

- Name (nur Template-Bezeichnung)
- Zusammenfassung (der Aufgabe)
- Kategorie & Beschreibung (der Aufgabe)
- Aufgabentyp (steuert den Status des Changes)
- Priorität
- Verantwortliche Rolle

### **Änderungsvorlagen nutzen**

- Name (nur Template-Bezeichnung)
- Zusammenfassung (des Changes)
- Workflow (DSP Standard WF)
- Typ der Änderung & Änderungsklassifizierung
- Verantwortliche Rolle
- Kategorie
- Auswirkung und Dringlichkeit
- Workflow direkt starten (Pflichtfeld)
- Beschreibung (des Changes)

#### **DSP IT Service GmbH**

Tel.: 06172 - 679 460 I Email: sales@dsp-eu.de www.dsp-eu.de

Die Implementierung kann durch das DSP-Team erfolgen und erfordert einen zusätzlichen Dienstleistungsaufwand.

## **Davon profitieren Sie:**

- Schnelle und unkomplizierte Digitalisierung von einfachen Changeprozessen
- Nutzung von Templates (Änderungs- und Aufgabenvorlagen)
- Standardisierte und gleichartige Vorgehensweise
- Teamübergreifende Zusammenarbeit auf einer Plattform
- Einstufiges Genehmigungsverfahren von Änderungen

## **Prozesse designen**

- Änderungsvorlage auswählen
- Templates auswählen, Reihenfolge festlegen
- Definieren, ob der Prozess auf die Aufgabe warten soll
- Nach Bedarf Freigaben definieren (in der Regel nach der ersten Aufgabe)

#### **Prozesse starten**

- Änderungsvorlage auswählen
- Benutzer füllen & Servicezeitprofil auswählen
- Restliche Felder sind vorbelegt durch Template

#### **Rechte– und Rollenmodelle einsetzen**

Die Organisationsstruktur kann in Matrix42 abgebildet werden. Es erfolgt eine AD-Integration. Die dort angelegten OUs mit Rollen und Rechten sowie die Mitarbeiterkonten werden in Matrix42 gespiegelt angelegt. Der DSP Change Process Designer setzt auf die vorhandene Rollen -/Rechtestruktur im Matrix42 auf, neue Rollen und Rechte für den DSP Change Designer können, müssen aber nicht eingeführt werden.

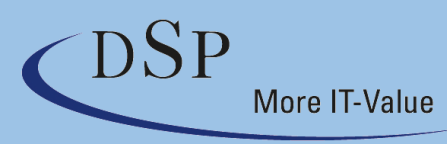